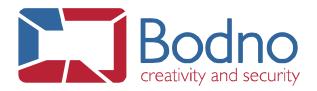

## **Find license SN Procedure**

## **5 EDITIONS**

BRONZE, SILVER, GOLD, PLATINUM, DIAMOND

In order to find the license serial number you just need to follow these steps:

1 - Run the software and then go to menu **BOD** | **Bodno License**:

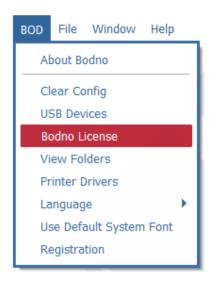

2 – You can find it just below the edition info:

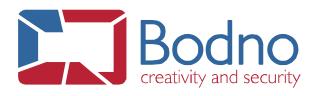

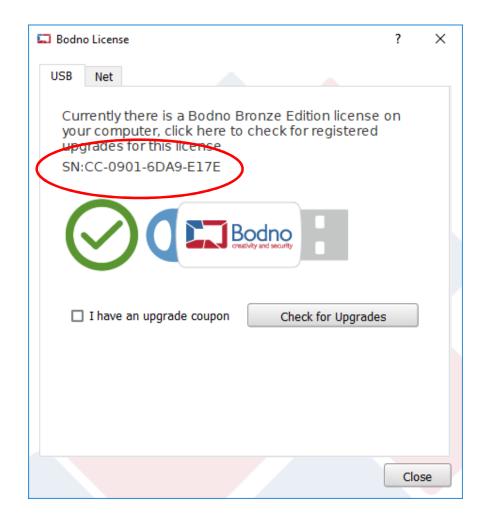